# *Article Link: [https://blog.cryptostars.is/maverick-protocol-testnet-second-experience](https://blog.cryptostars.is/maverick-protocol-testnet-second-experience-b4a996a8d73a)[b4a996a8d73a](https://blog.cryptostars.is/maverick-protocol-testnet-second-experience-b4a996a8d73a)*

# **Maverick Protocol Testnet (Second) Experience**

# **"Learning is a Lifelong Process"**

The learning never stops, and I truly believe in this philosophy. It is evident that world of cryptocurrency is constantly evolving, therefore, it is necessary to update myself. Recently, I heard that Maverick Protocol team launched their second Testnet and as I already did the beta testing for the first one, so I became curious about it. As I explored it further through its Testnet, I feel surprised to see its traits. Let me share with my fellow crypto lovers, How I did it and what's my observations.

#### **About**

Maverick is a decentralized permission less protocol for trading, staking, swapping, and pooling a wide variety of assets, powered by the MAV token. Maverick team consists seasoned professionals with PhDs in mathematics and machine-learning. Members and advisors of the team have worked at leading companies such as Metamask, BitTorrent, Abra, TrueFi, Paxful, and LedgerPrime. In November 2021, their team launched the Lite Paper and a Testnet product that showcased a virtual Automated Market Maker (AMM). Some salient features:

- It has Gaussian Automated Liquidity-Placement (ALP) technology that concentrates liquidity natively and dynamically in the pool, eliminating the requirement that LPs constantly reallocate their own liquidity. In simpler words, it automates liquidity concentration. As a result, traders benefit from less slippage and liquidity providers (LPs) enjoy greater capital efficiency and less active liquidity management overhead.
- It is built on a layer 2 solution, allowing transactions to incur lower gas fees  $(0.2\%)$ and faster transactions
- It establishes an open asset-listing model that allows anyone to launch a perpetual market on any blockchain-tracked asset pair, with up to 10x buying power for traders on any listed asset.

For more details about Maverick Protocol: |Litepaper | Website | Twitter | Discord | Telegram |YouTube

# **Prerequisite For Maverick Protocol Testnet**

- 1. Metamask wallet with Ethereum Rinkeby Network
- 2. Add following tokens in Metamask:

Tether: 0x09ffb3e2ca9c1a7c617e2f57e6bdcdc8f37144dc

USDC: 0x799d60639281a17b910d12e01eeb8885af02e449

#### WBTC: 0xeb2a3f988759148eb2b81f181bf8c523376c3a92

ChainLink: 0x1ef7fbc518c63c39fde7841c634fb75dcd4257c0

Sandbox: 0x812f3f49e271b627d8f03d86a17d943714875071

# **Section 1: Connecting Metamask and Getting Test Tokens**

**Step1:** Visit (1) https://testnet.mav.xyz/portfolio, (2) click on "Connect Wallet" and (3) select Metamask wallet.

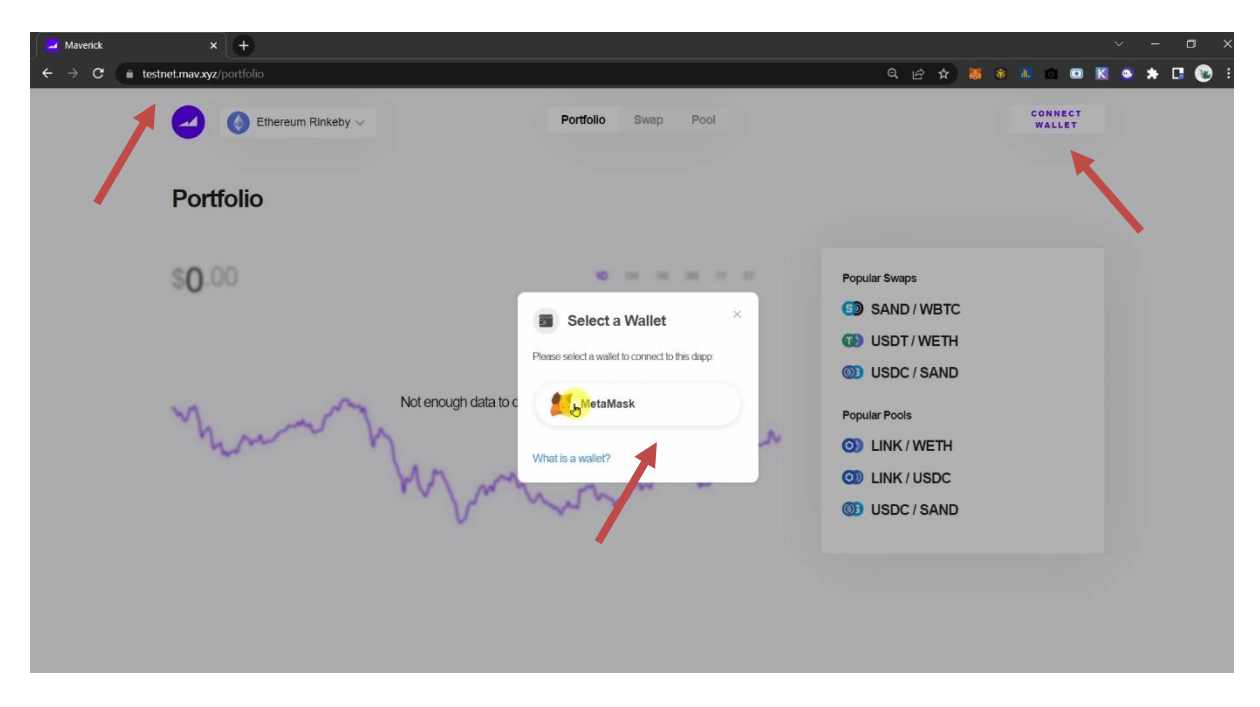

**Step 2:** It will ask for permission to connect, just allow it.

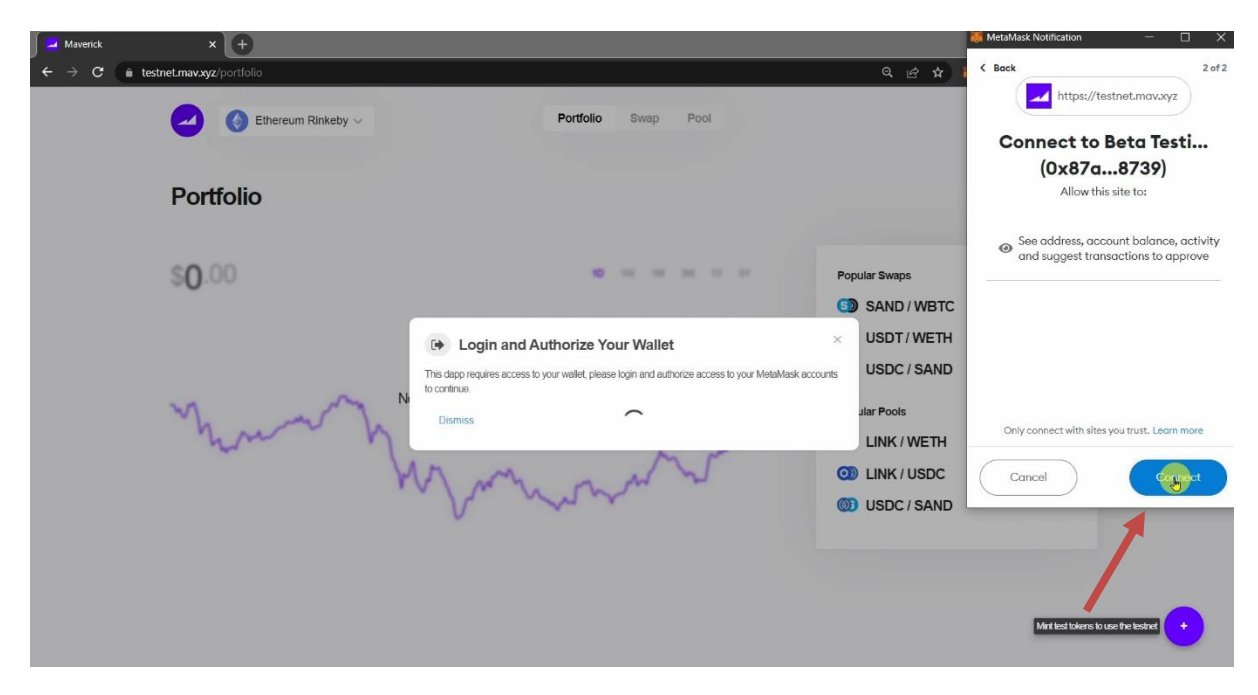

**Step 3:** Hover your cursor to the bottom right portion, you will observe a plus icon, which is for minting test tokens. Just click it and select "Test Ether"

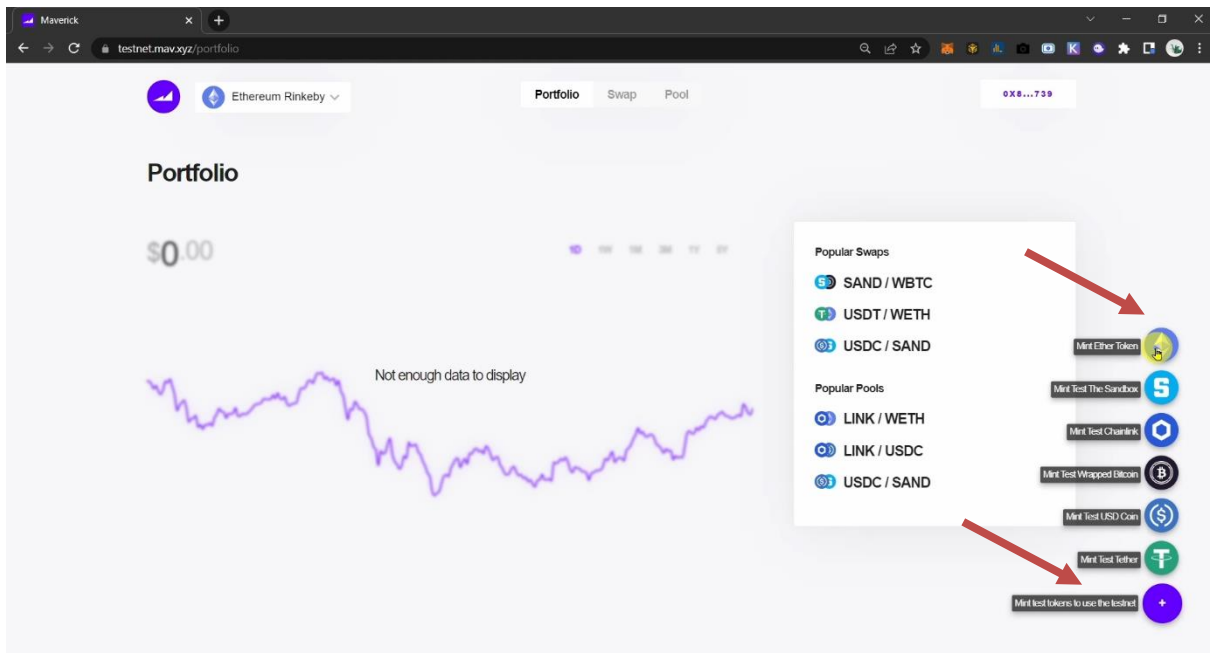

**Step 4:** Visit (1) https://faucets.chain.link/rinkeby, (2) click on "Connect Wallet" and (3) select Metamask wallet.

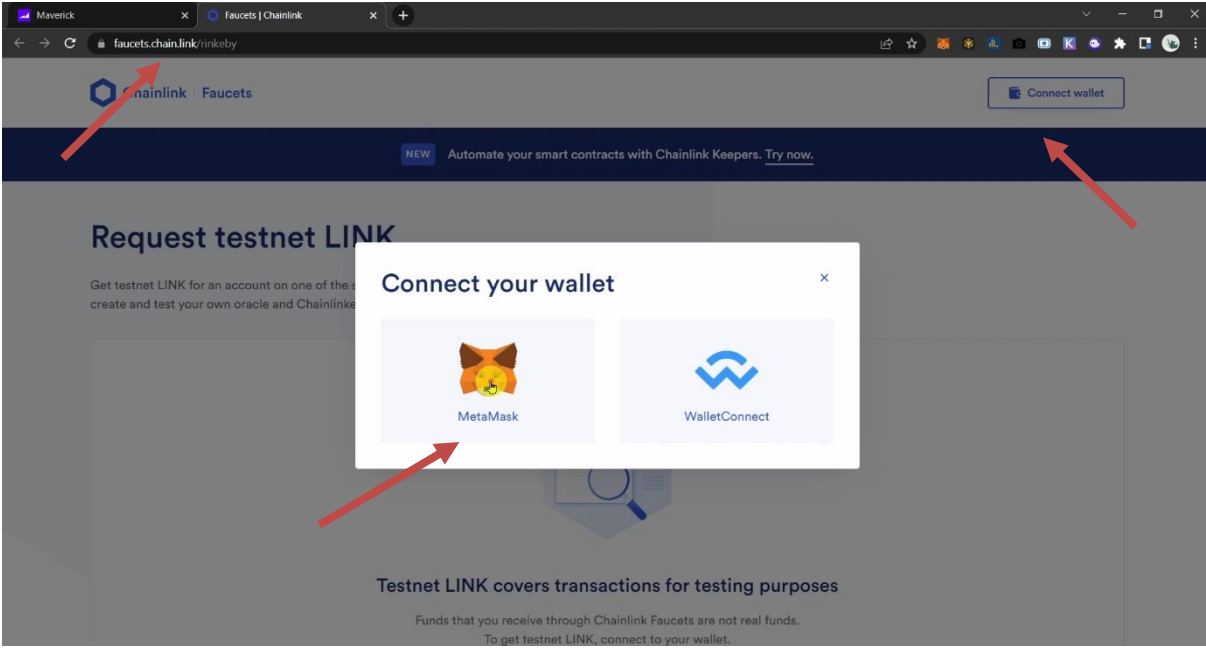

**Step 5:** (1) Select the token (2) Tick "I am not a robot" (3) Click on "send request", after few moments you will get the test ether in your wallet.

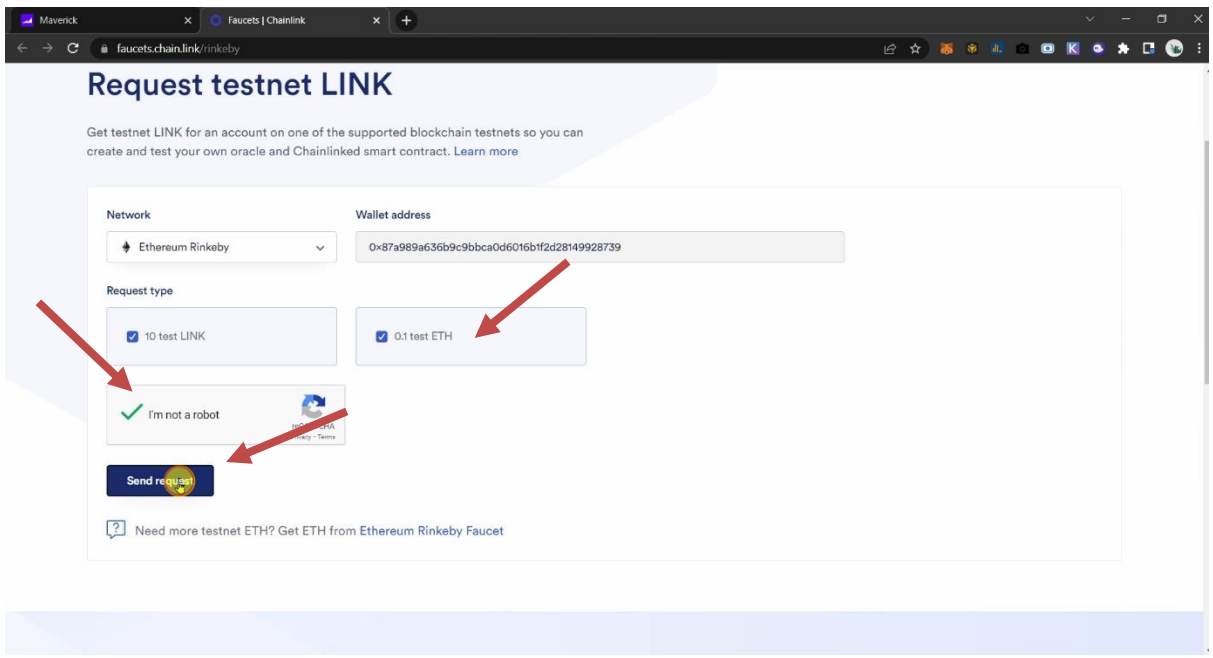

**Step 6:** Hover your cursor to the bottom right portion, you will observe a plus icon, which is for minting test tokens. Just click it and select Tether USDT, a window will pop up just accept the transaction fee and wait for a few seconds. After a successful transaction, you will receive the test, Tether USDT. Repeat the same procedure for minting remaining test tokens.

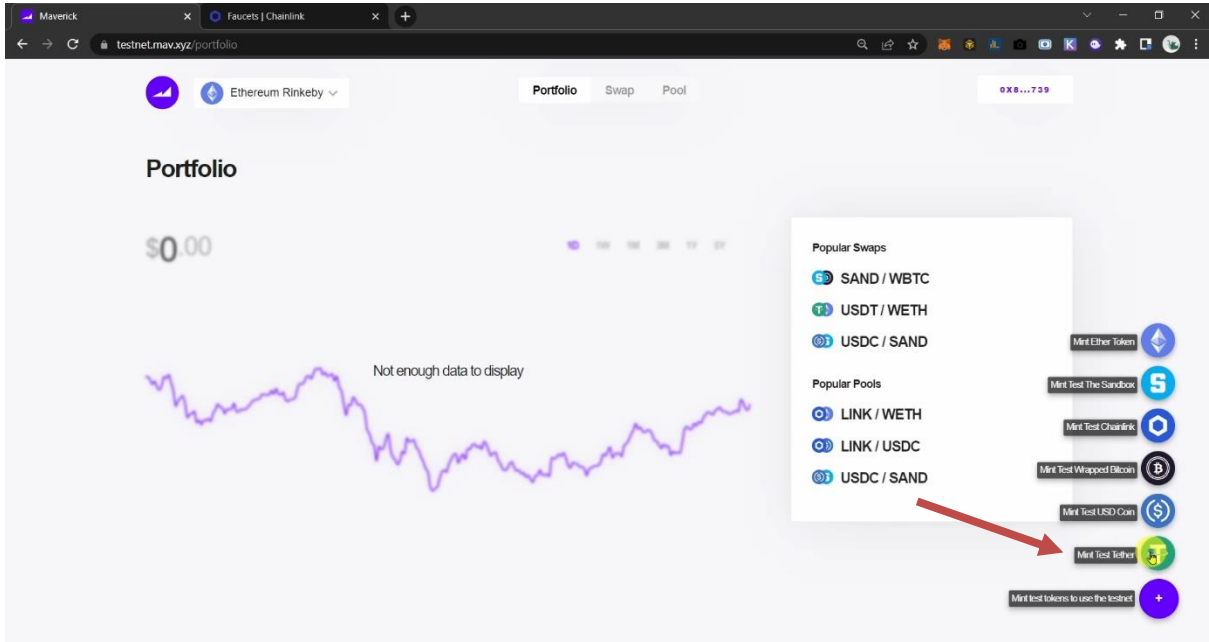

## **Section 2: Swapping Token's**

**Step 1: Please follow below:** 

(1) Visit https://testnet.mav.xyz/swap/USDC/USDT,

(2) Select token combination you want to swap, I have selected USDT-USDC,

(3) Click on "Approve USDT". A window will pop up just accept the transaction fee and wait for a few seconds. After few seconds USDT will get approved.

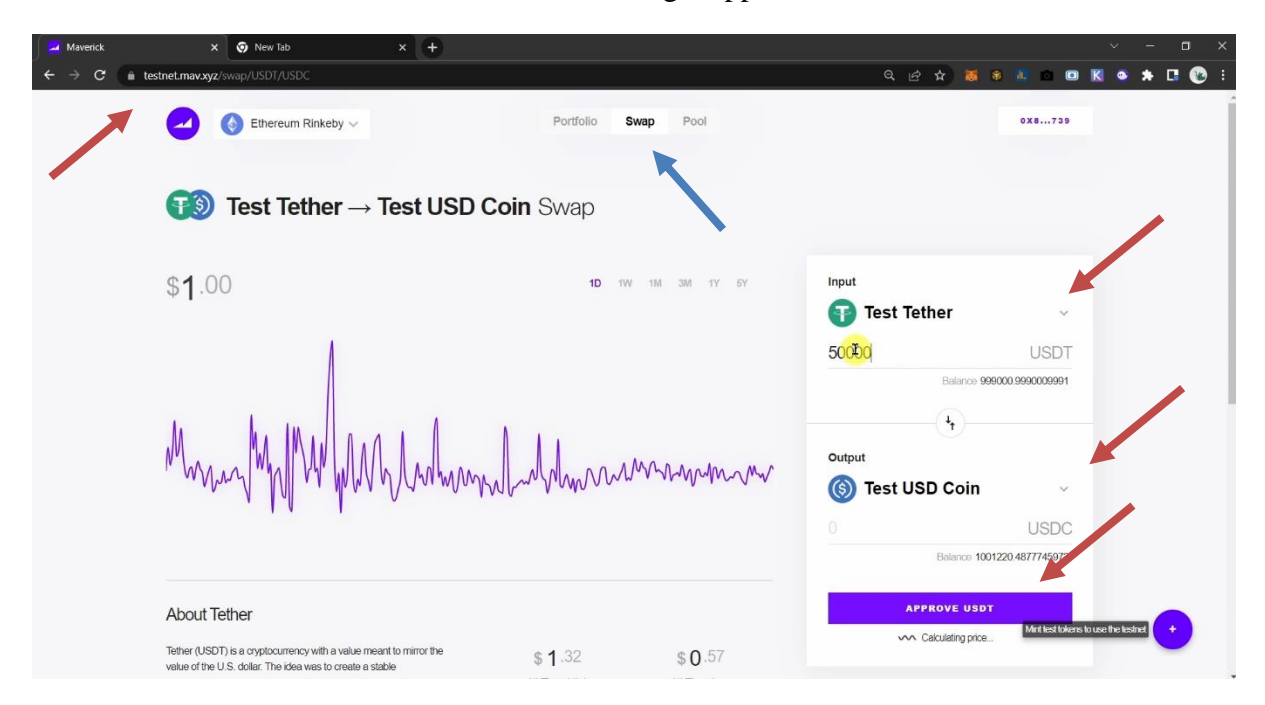

#### **Step 2:** Now click on "Swap"

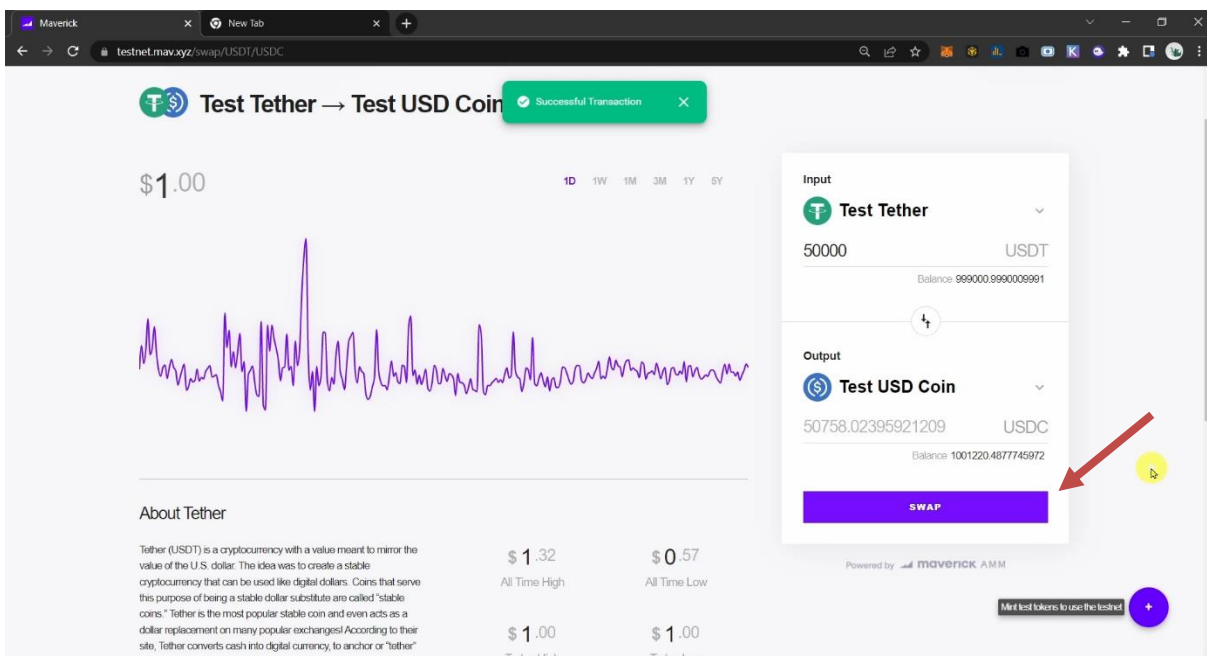

**Step 3:** Click on "Confirm", a window will pop up just accept the transaction fee and wait for a few seconds. After few seconds swap will be completed.

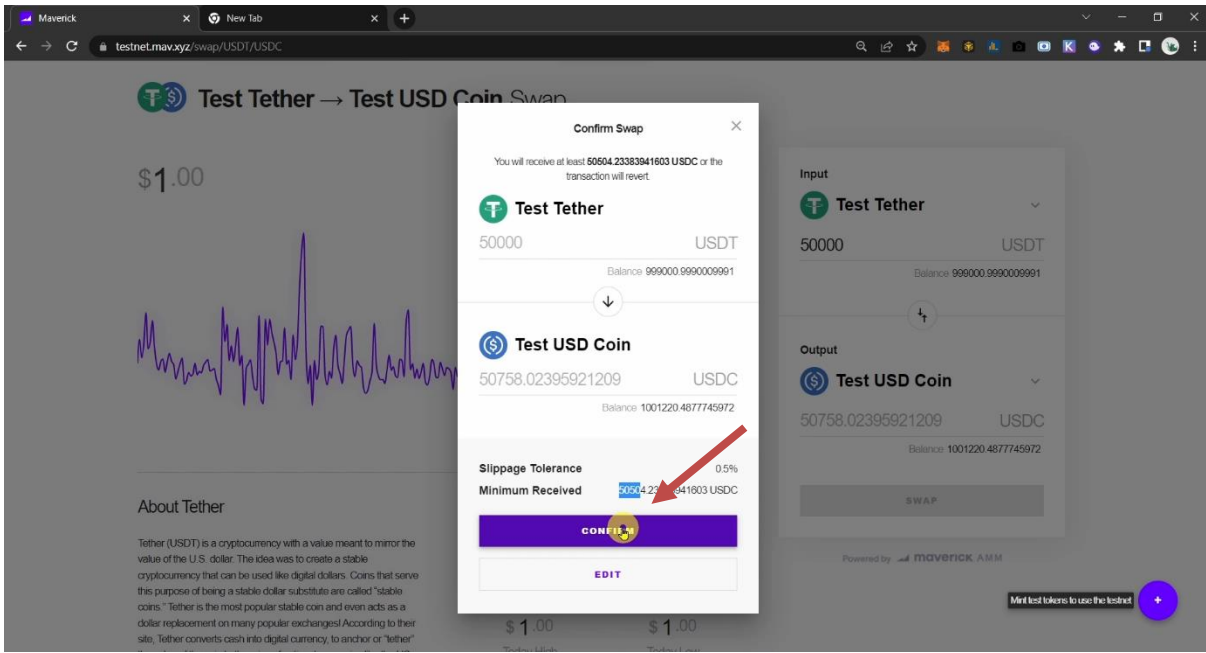

# **Section 3: Creating Pool**

**Step 1: Please follow below:** 

- (1) Visit https://testnet.mav.xyz/pool/USDC/LINK,
- (2) Select pool pair, I have selected USDC-Chainlink,
- (3) Decide transaction fee, I have selected 0.3%,

(4) Click on "Approve USDC". A window will pop up just accept the transaction fee and wait for a few seconds. After few seconds USDC will get approved.

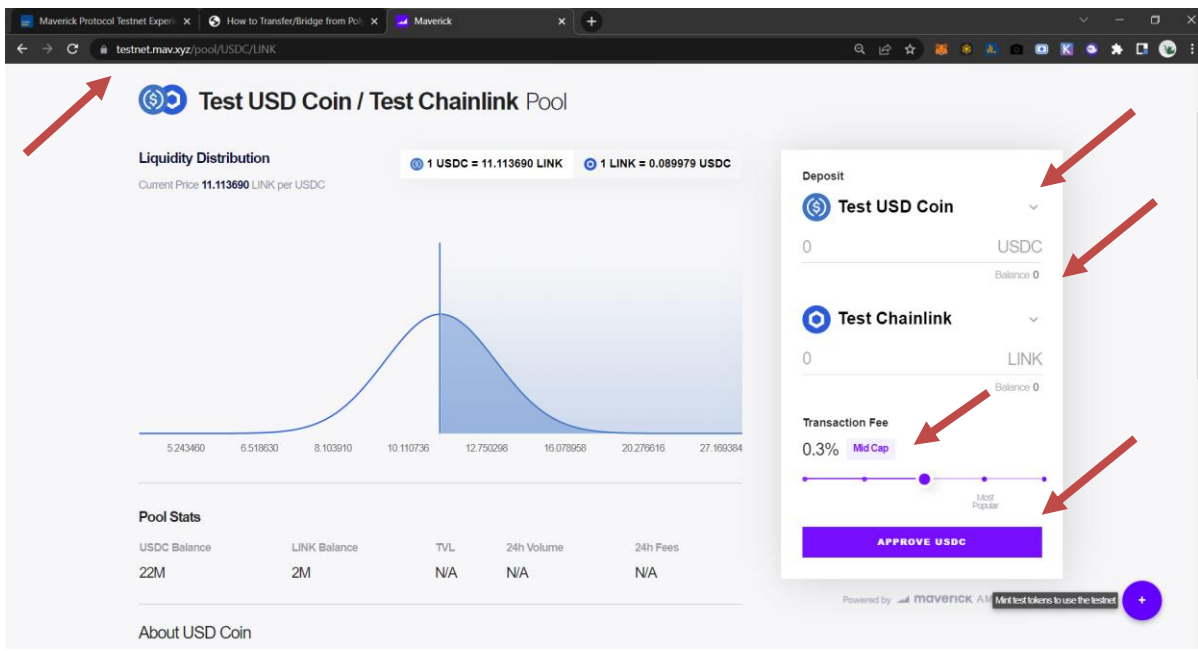

# **Step 2: Click on "Deposit"**

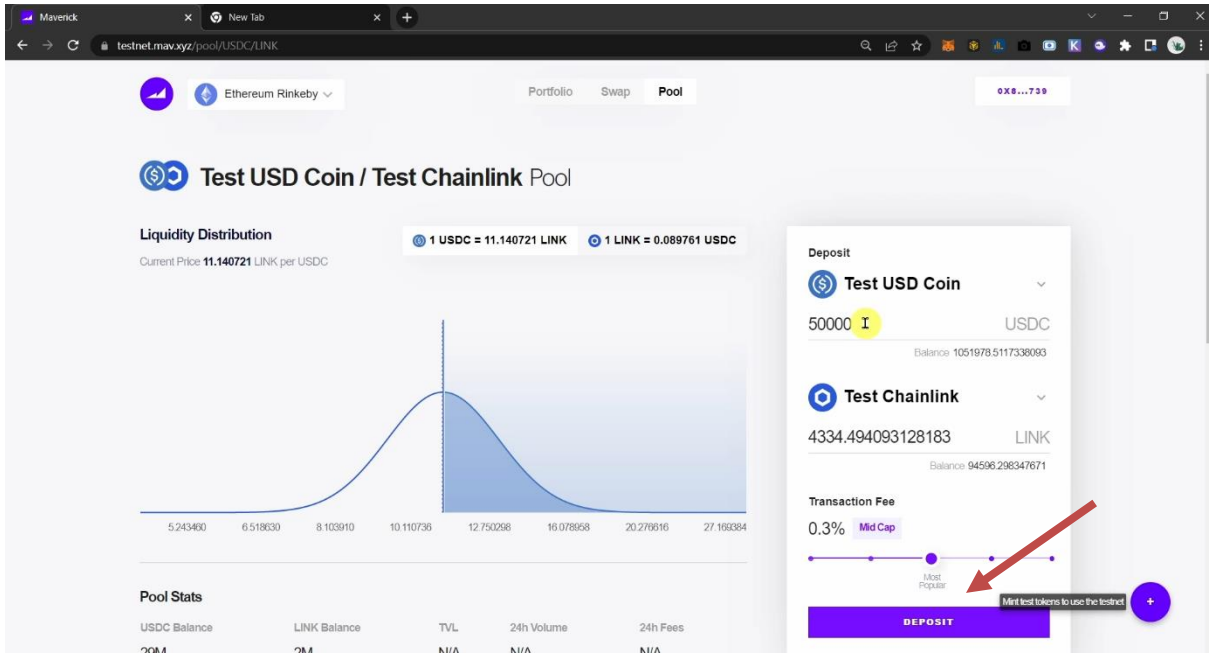

**Step 3:** Click on "Confirm", a window will pop up just accept the transaction fee and wait for a few seconds. After few seconds pool will be created.

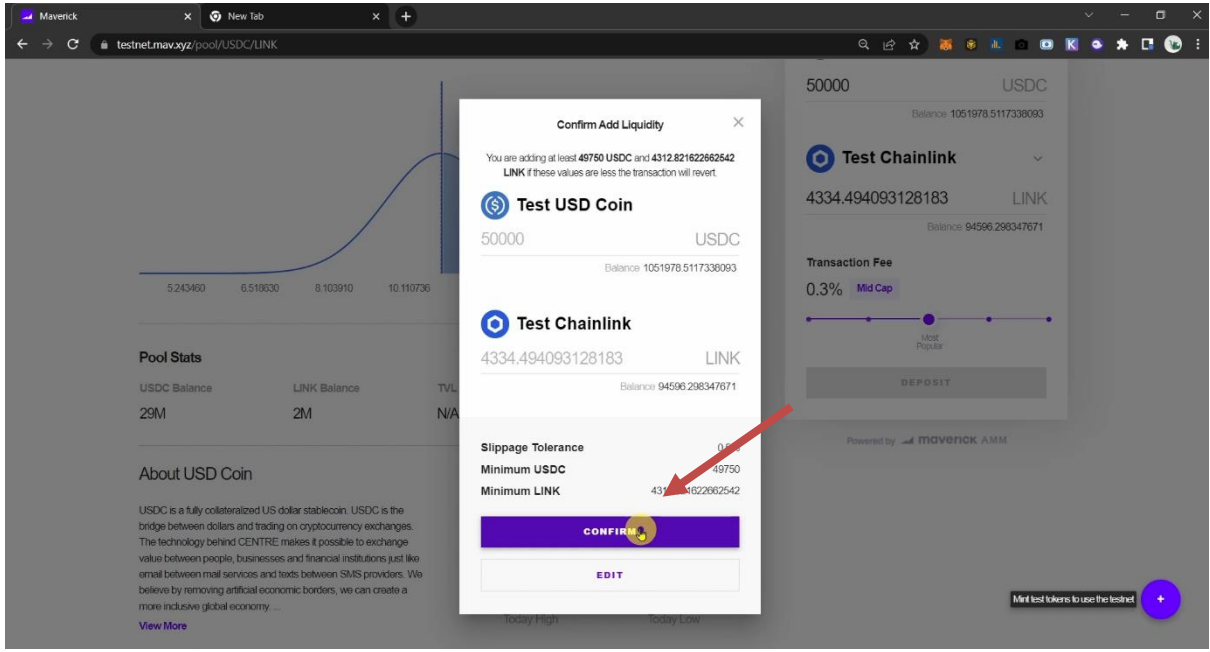

**Step 4:** A "My Position" option will appear, here we can see the pool status.

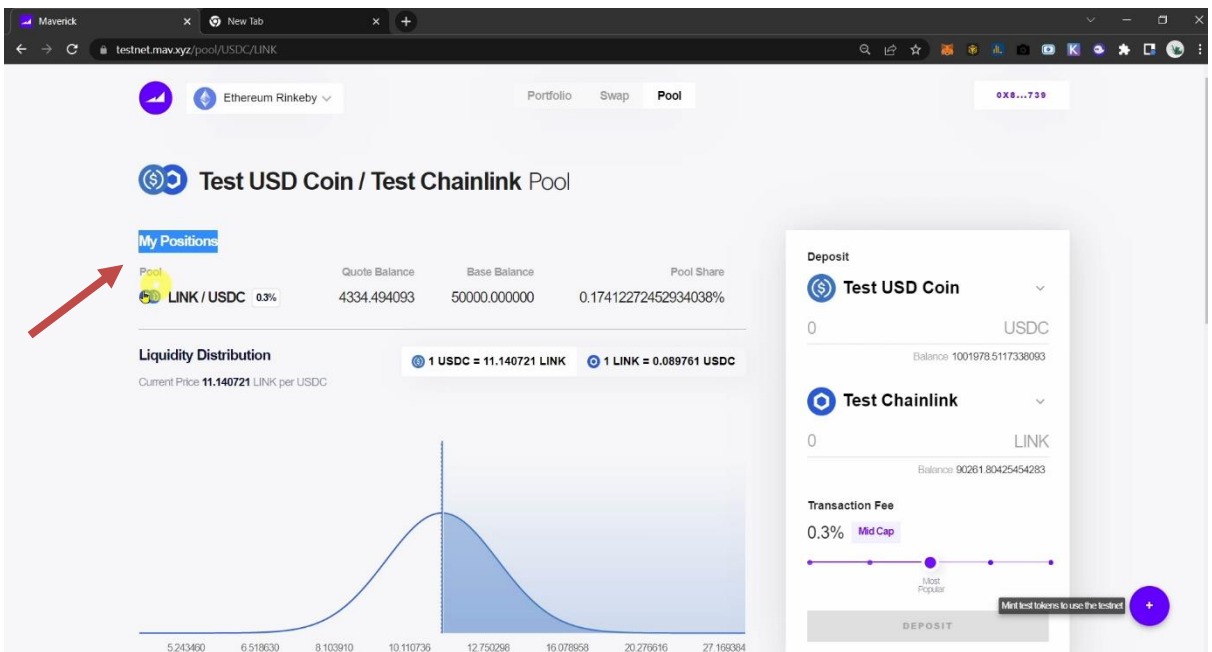

# **Section 3: Adding Liquidity in Pool**

## **Step 1:** Click over LINK/USDC

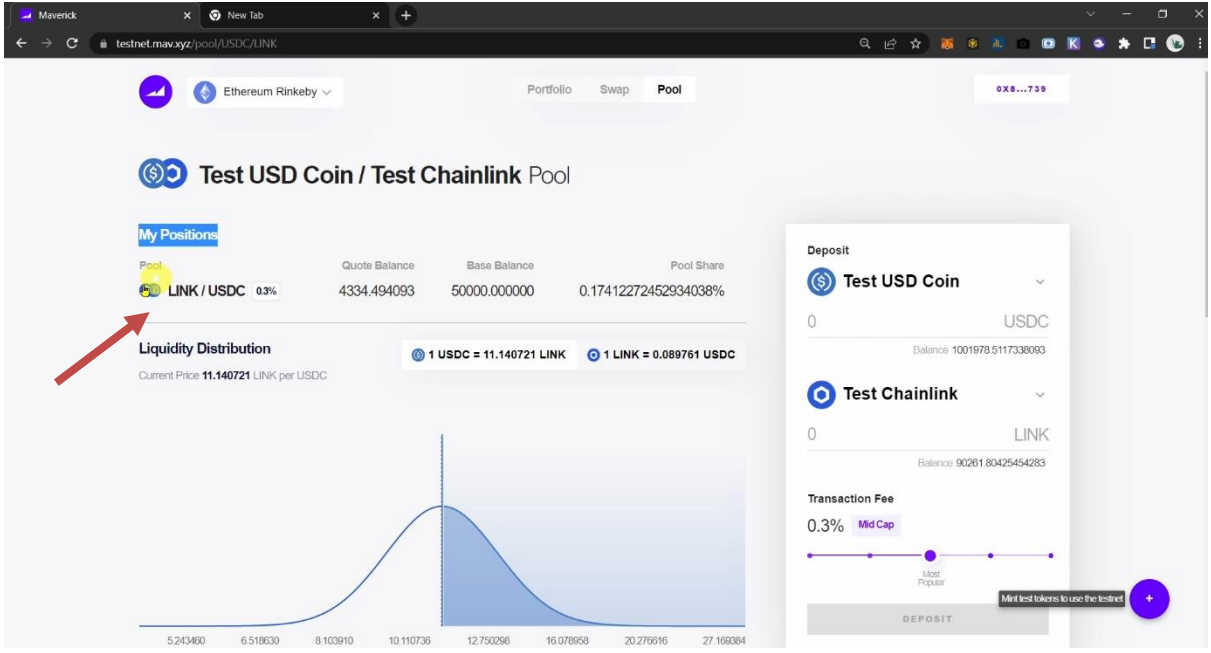

**Step 2:** Please follow below:

(1) Click on "Add",

(2) Decide the amount, I have decided to add USDC 5000 in pool,

(3). Click "Confirm". A window will pop up just accept the transaction fee and wait for a few seconds. After few seconds amount will be added in pool.

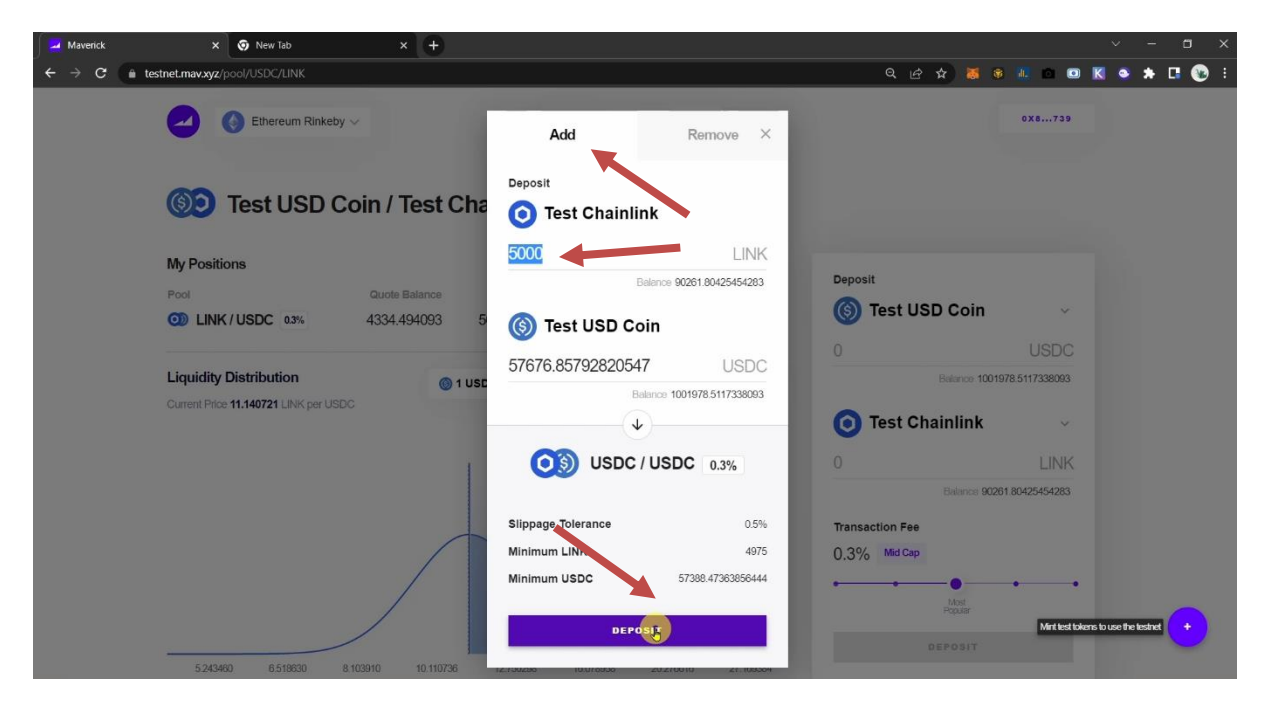

# **Section 4: Removing Liquidity from Pool**

## **Step 1:** Click over LINK/USDC

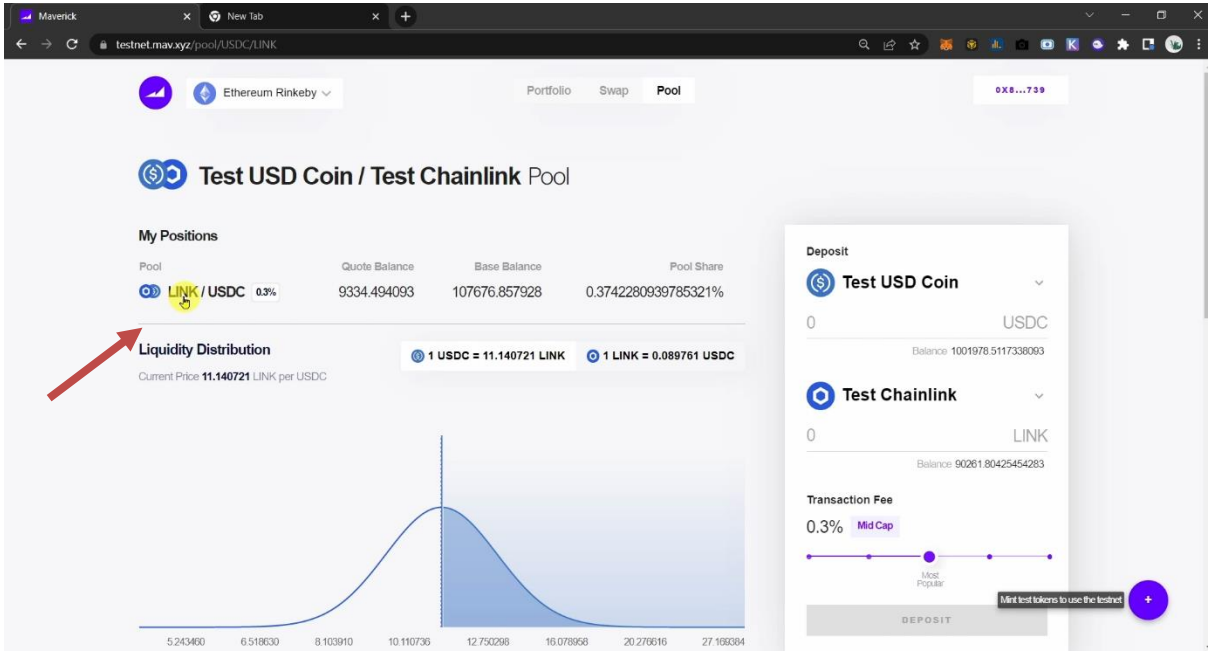

**Step 2:** Please follow below:

(1) Click on "Remove",

(2) Decide amount to remove, I have decided to remove 50% from liquidity pool,

(3). Click "Approve LP Token". A window will pop up just accept the transaction fee and wait for a few seconds. After few seconds amount LP token will be approved.

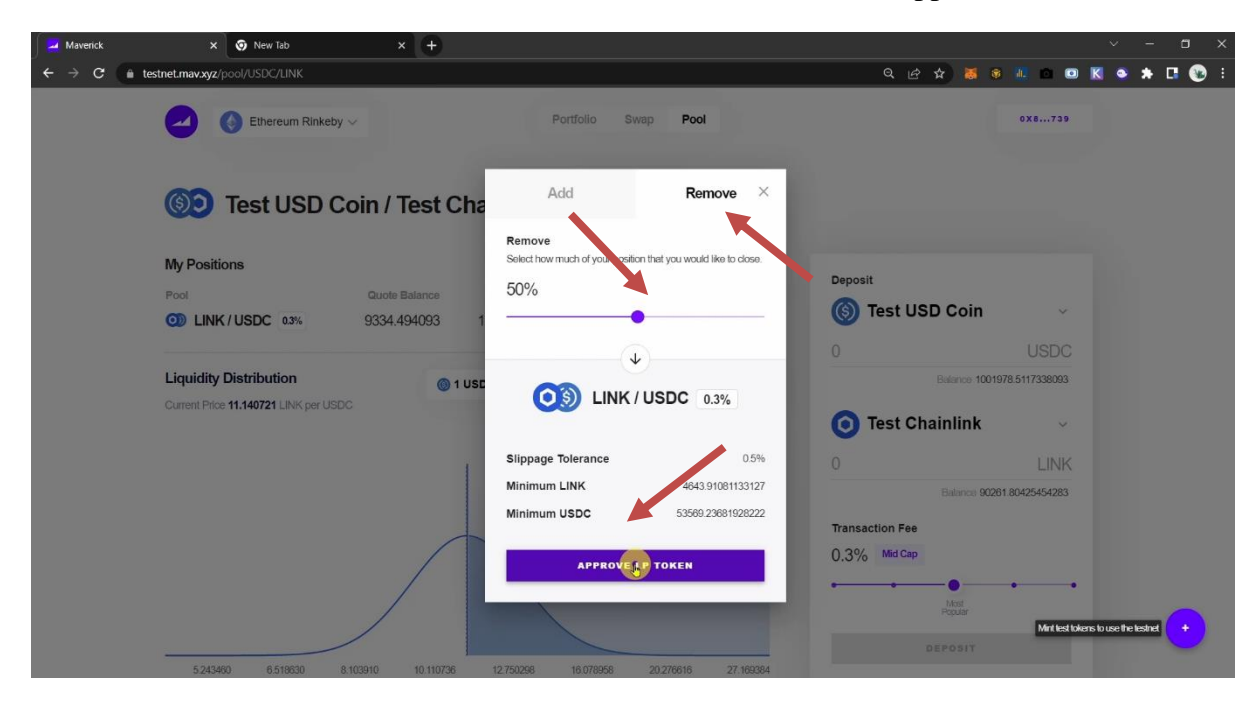

**Step 3:** Click "Withdraw". A window will pop up, just accept the transaction fee and wait for a few seconds. After few seconds amount will be removed from the pool.

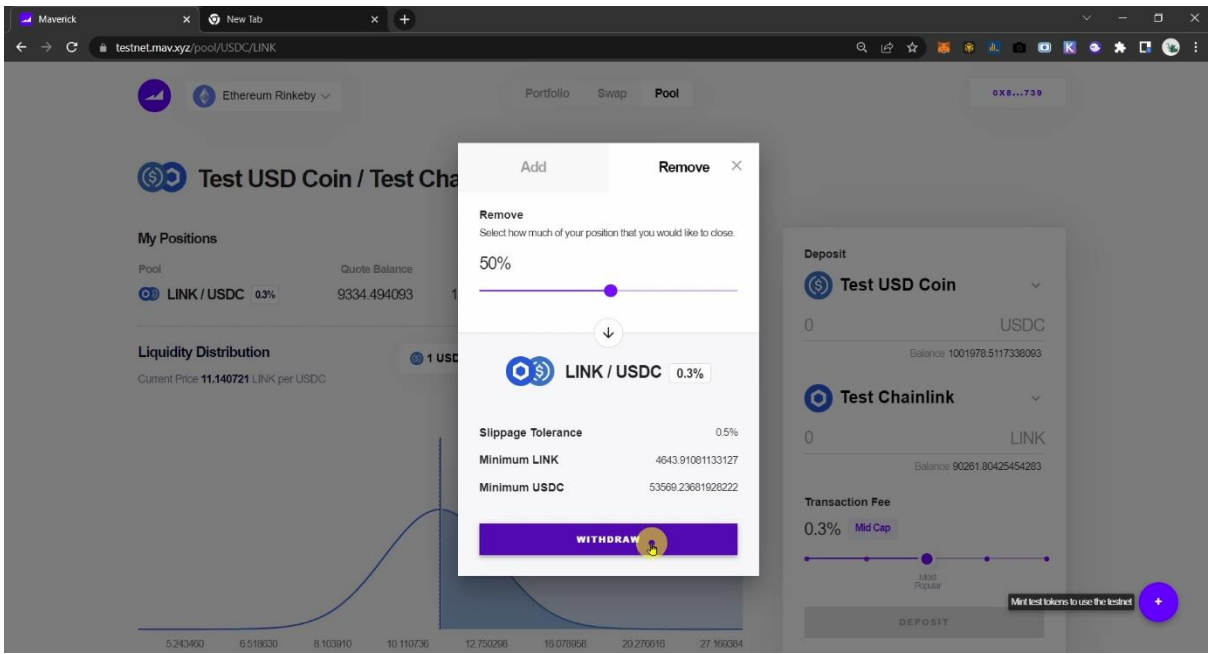

# **…In the end**

Here is my final feedback:

- In my case transaction got successful in a few seconds.
- The UI design is extremely clean and effortless to understand.
- I suggest adding a dark & light toggle button to help improve the visibility as per user need.
- Could increase the font size of wallet address and separate disconnect button to disconnect the wallet.
- Provision to adjust slippage percentage
- Charts like trading view and could add chart for 4h/1h duration
- The team may add or remove liquidity button in pool section